## ●Web受付のご案内●

## $\sim$ スマホ・携帯・パソコンからネット予約やお知らせメール(LINE呼出)がご利用になれます $\sim$

●一般診療は、当日の順番制です。今現在の待ち人数が確認できます。 Webからの受付時間は下記のとおりです。

●慢性外来は、日付指定の時間予約がご利用になれます。<24時間受付可>

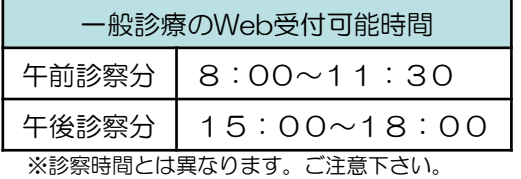

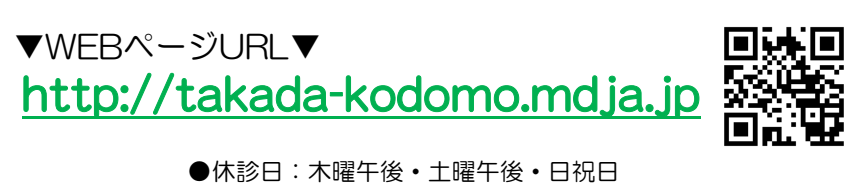

Web受付する (当日の順番受付) 【受付する】\*完了\* 【診療待ち情報】 たかだこどもクリニック 初診の方は、 待ち人数:●人 ■○○ ○○ 様 「当院初めての方は Web受付ページ [現在の状況を見る] 受付番号:●番 こちら」より で受付致しました。 【選択してください。】 【メニュー】 ・名前 現在あなたは●人目です。 ・生年月日 ■一般診療 ■ 当院初めての方はこちら ・電話番号 受付する ★メールまたはLINEでのお知ら 登録の上、 受付を確認する せを希望しますか?★ ■慢性外来(時間制) 受付をキャンセルする ご利用できます。 ●人前になったらメールまたは メールアドレス・LINEを登録・変更する (日付指定・時間指定) LINEで呼出することができます お知らせを設定する →希望する 医院情報メールを設定する →終了する 【メニュー】 家族を登録・変更する 当院初めての方はこちら 順番受付イメージ 予約する 予約内容を確認する 予約内容を変更する 順番受付後・・・  $\bullet$ 登録端末TOPページに表示されます 「商い 「20xy年○日】 ・ ←前日 翌月→ 【現在の状況を見る】 【診療待ち情報】 日月火水 木金 時間を選択してください。 現在の診察待ち状況です  $\overline{\mathbf{r}}$  $^\star$ 待ち人数:●人  $\bar{\mathbf{x}}$ 1人 12番  $\ast$  $^\ast$ ■午前 2人 13番  $\star$  $\overline{\ast}$  $\overline{\ast}$  $\overline{\mathbf{r}}$  $\overline{\ast}$ ▼よやく はなこ 様の本日の受付情報▼ 3人 14番 ×09時台 受付番号:●番  $\ast$  $21\,$  $22$ 23  $\bar{\ast}$  $20$ 4人 15番 ○10時台 現在あなたは●人目です。 5人 16番 ○11時台 25 26 27 28 29 30 6人 17番 【情報を更新する】 ■不在の方 時間指定イメージ【現在の状況を見る】 **Q** 10番 画面表示は改良のため予告なく変更することがあります。

## ▼注意事項等▼

●ご家族同時予約ができます。事前の家族登録をお勧め致します。

●診察終了時刻を過ぎて、お名前をお呼びしても来院されていない場合は、診察致しかねます。 予めご了承ください。

●お呼びした時に不在の場合しばらくお待ち頂く事になります。

▼お知らせサービスについて▼ TOP画面から事前に「メールアドレス・LINEを登録・変更する」を済ませておくと便利です。受信制限等の設定を している方は「mx.mdja.jp」からのメールを許可してください。機種によっては初期設定で受信制限が掛かってい る場合がございます。ドメイン受信設定方法は各携帯電話会社にお問い合わせください。 LINE登録については、別紙チラシをご参照ください。

たかだこどもクリニック